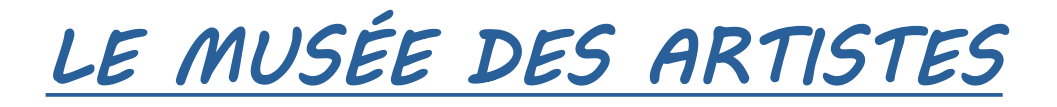

# **Exercice : Reproduire le diaporama à l'identique, avec l'aide des consignes ci-dessous.**

- Votre diaporama doit contenir 12 diapos au minimum.
- Récupérer une photo de chaque œuvre.
- Récupérer au moins 6 photos pour les utiliser en arrière-plan.

*Note : lorsque vous enregistrez une photo d'internet, vérifiez qu'elle est au format JPG, JPEG ou PNG.*

## **Pour la diapo n°1 :**

- La mise en page à utiliser est « Texte centré ».
- La taille de police est 76 pt.
- La police utilisée est *MV Boli* ou similaire.

## **Pour toutes les autres diapos :**

- La mise en page à utiliser est « Titre, contenu ».
- L'identité de l'artiste est en taille 44 pt.
- Le nom de l'œuvre est en taille 32 pt.
- L'année est en taille 20 pt.
- Utiliser l'effet « Halo » sur toutes les œuvres.

### **Pour les arrière-plans :**

○ Utiliser au moins 6 photos pour les arrières-plans.

○ Pour le reste, faire un mix couleur / dégradé / hachures / bitmap / motif).

### **FINALISATION :**

○ Activer « Basculer l'ombre » sur tous **MV Boli** les textes.  $G \mid S \rightarrow S$ ○ Selon la lisibilité, vous pouvez changer la couleur de police.

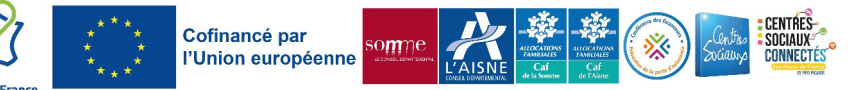

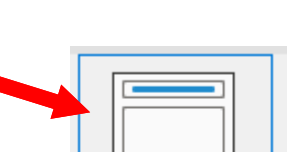

 $\Box$  Caractère